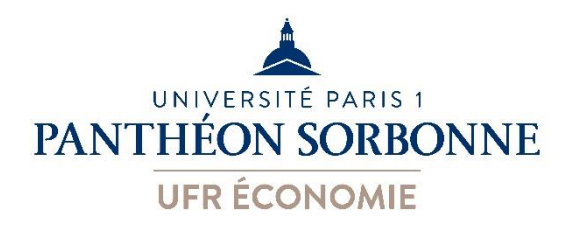

## École d'Économie de la Sorbonne (UFR02)

## **PROTOCOLE DE DIFFUSION DU MÉMOIRE NUMÉRIQUE**

## **DE MASTER 2**

*Vous souhaitez diffuser votre mémoire de Master 2 au format numérique ? Ce document décrit les étapes à suivre pour atteindre votre objectif.* 

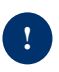

Seule la diffusion du mémoire de Master 2 au format numérique (fichier PDF) est possible. Le format papier n'est plus accepté.

**Pré-requis :** être inscrit dans un Master 2 de l'Ecole d'Économie de la Sorbonne (UFR02 – université Paris 1 Panthéon-Sorbonne)

\_\_\_\_\_\_\_\_\_\_\_\_\_\_\_\_\_\_\_\_\_\_\_\_\_\_\_\_\_\_\_\_\_\_\_\_\_\_\_

**Étape 1.** Prendre connaissance des informations mentionnées sur ces pages et des documents suivants :

- guide étudiant pour le dépôt des mémoires à l'université Paris 1 Panthéon-Sorbonne (disponible en Version Française – VF- ou en English Version - EV),

- autorisation de diffusion et attestation de dépôt du mémoire numérique de master 2 (disponible en VF et EV),

- charte sur le dépôt et la diffusion électroniques de mémoires de master (disponible uniquement en VF, accessible à l'adresse : [https://cesdoc.pantheonsorbonne.fr/appui-recherche/deposer](https://cesdoc.pantheonsorbonne.fr/appui-recherche/deposer-ses-travaux-recherche)[ses-travaux-recherche\)](https://cesdoc.pantheonsorbonne.fr/appui-recherche/deposer-ses-travaux-recherche).

**Étape 2.** Remplir, signer une approbation de sujet de mémoire et retourner ce document à la scolarité (généralement autour du mois de novembre de l'année universitaire en cours).

**Étape 3.** Rédiger, soutenir un mémoire et **obtenir au moins 16/20.**

Université Paris 1 – UFR02 – Centre de documentation du CES (version : octobre 2022) 1/3

**Étape 4.** Remplir et signer le document intitulé « Autorisation de diffusion et attestation de dépôt du mémoire numérique de master 2 ». Le transmettre à son directeur de mémoire ou jury pour qu'il puisse le remplir et le signer à son tour.

 Il est conseillé aux étudiants de remplir et signer le document intitulé « Autorisation de diffusion et attestation de dépôt du mémoire numérique de master 2 » avec leur directeur de mémoire ou jury juste après la soutenance le jour même. **Les informations indiquées doivent concerner le texte intégral définitif du mémoire (après corrections si nécessaires).**

**Pourquoi ?** Ce document regroupe l'autorisation de diffusion/attestation de dépôt numérique de l'auteur (l'étudiant) et l'autorisation de diffusion de son directeur de mémoire ou jury de soutenance. **Ces deux autorisations sont indissociables et sont obligatoires pour permettre (ou non) la diffusion du texte intégral définitif du mémoire dans les conditions choisies.**

**Étape 5.** Si demandées, effectuer les corrections nécessaires au mémoire.

 A l'issue de cette 5ème étape, vous devez être en possession des éléments suivants (sans eux, votre demande ne pourra pas aboutir) :

- Le document intitulé « Autorisation de diffusion et attestation de dépôt du mémoire numérique de master 2 » entièrement complété et signé par l'auteur du mémoire (l'étudiant) et son directeur de mémoire/jury de soutenance.

- Un mémoire (texte intégral définitif) respectant les engagements pris dans le document précédent.

**Étape 6.** Sur la base d'archivage de l'université Paris 1 Panthéon-Sorbonne (Nuxéo) : déposer en même temps (pas de corrections possibles ultérieures) les fichiers PDF du mémoire (texte intégral définitif), du document intitulé « Autorisation de diffusion et attestation de dépôt du mémoire numérique de master 2 » (entièrement rempli et signé) et des annexes du mémoire (documents indispensables à la lecture de celui-ci uniquement).

**/!\ Vous avez jusqu'à la fin février de l'année universitaire suivante pour effectuer vos dépôts** (par exemple : si vous avez soutenu en 2022/2023, vous avez jusqu'à fin février 2024). Tous les dépôts postérieurs à cette date ne seront pas traités par le Centre de documentation du Centre d'Économie de la Sorbonne.

 Le guide étudiant pour le dépôt des mémoires à l'université Paris 1 Panthéon-Sorbonne (disponible en Version Française – VF- ou en English Version – EV) est là pour vous aider à réaliser techniquement vos dépôts.

Toutefois, il n'a pas été mis à jour avec les données propres à la gestion des mémoires de l'UFR02. Par conséquent :

- Le fichier déposé doit bien correspondre au texte intégral définitif (après corrections si demandées à l'issue de la soutenance) et n'est donc pas forcément identique à l'exemplaire

Université Paris 1 – UFR02 – Centre de documentation du CES (version : octobre 2022) 2/3

(papier ou numérique) remis au secrétariat (c'est-à-dire, dans le cas de l'UFR02, au directeur de mémoire/jury avant soutenance).

- **Le fichier PDF du document intitulé « Autorisation de diffusion et attestation de dépôt du mémoire numérique de master 2 » doit être déposé dans le champ « Autorisation de diffusion » de Nuxéo.**

- Hormis les annexes indispensables à la lecture du mémoire (format PDF), aucun autre type de document accompagnateur ne doit être déposé sur Nuxéo afin de ne pas entrainer de surcharge.

- Vous ne devez pas tenir compte de l'autorisation de diffusion envoyée à l'issue de vos dépôts. Il s'agit d'un document générique à l'université Paris 1 Panthéon-Sorbonne qui n'est pas utilisé dans le cadre de la gestion des mémoires de l'UFR02.

- [memoiresSCD@univ-paris1.fr](mailto:memoiresSCD@univ-paris1.fr) est un courriel général à l'université Paris 1 Panthéon-Sorbonne. Pour obtenir des réponses propres à la gestion des mémoires de l'UFR02, il est donc préférable de contacter votre scolarité de M2 ou Mme Alexiane Chapron [\(alexiane.chapron@univ-paris1.fr\)](mailto:alexiane.chapron@univ-paris1.fr).

**Étape 7.** Le traitement des dépôts par le Centre de documentation commence au début du mois de mars de l'année universitaire suivante (par exemple : si vous avez soutenu en 2022/2023, vos dépôts ne seront pas traités avant mars 2024). Il inclut le dépôt des mémoires sur [DUMAS,](https://dumas.ccsd.cnrs.fr/) la mise à disposition de ceux-ci en accès restreint ou leur absence de diffusion. Les mémoires diffusés sont mentionnés dans le Système Universitaire de DOCumentation [\(SUDOC\)](http://www.sudoc.abes.fr/cbs/) ainsi que dans le catalogue en ligne de l'université Paris 1 Panthéon-Sorbonne [\(Mikado\)](https://mikado.univ-paris1.fr/eds/search/basic?vid=0&sid=2aeac4b7-c0ff-485b-9c62-6794907c1436%40redis).

**→** Les délais de traitement sont variables.

Un mémoire déposé sur DUMAS n'est effectivement diffusé qu'une fois validé après modération. Cette dernière est indépendante du Centre de documentation et peut prendre de quelques semaines à quelques mois.

Dans le cas où la diffusion du mémoire sur DUMAS a été choisie, celle-ci conditionne l'apparition du mémoire dans le SUDOC et Mikado.

Une fois le traitement de votre mémoire terminé, vous recevrez un message à l'adresse de messagerie renseignée dans le document intitulé « Autorisation de diffusion et attestation de dépôt du mémoire numérique de master 2 ».